### **Q** PQ Labs'

# Holo Board (55 Inch) User Manual

Product Model: JJ-F67-T

### 1 Packing List

**Q** PQ Labs

Main Components

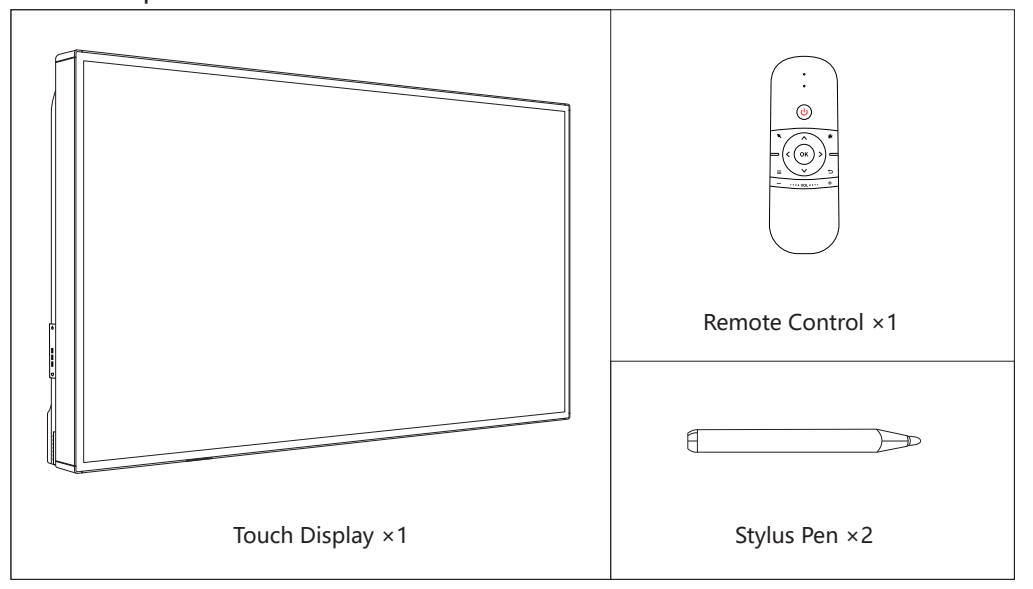

Accessories

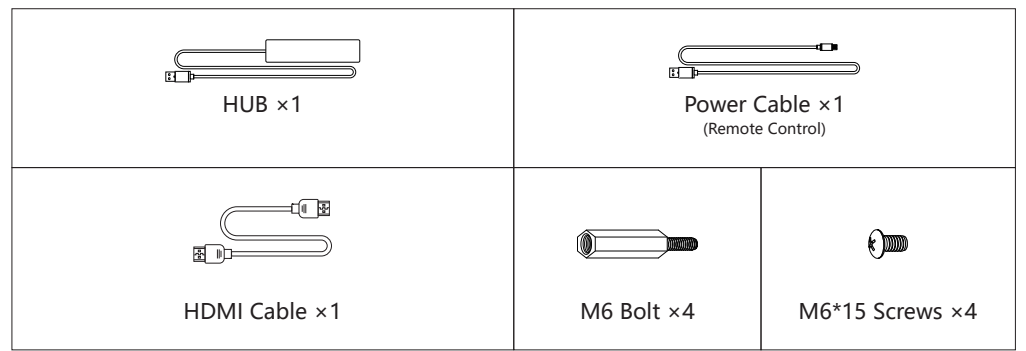

#### Optional (For Intel NUC Package only)

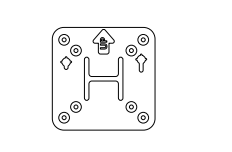

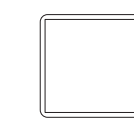

NUC Computer Bracket ×1 NUC PC × 1

Copyright ©2020 PQ Labs.Inc **Ver. 1.0.3** 

### 2.1 Environment

# **Q** PQ Labs

For the best user experience, please place the Holo Board with approx. 2.3 feet/ 0.7m from your conference table, also keep the middle of the Holo Board aligned to the middle of the conference table.

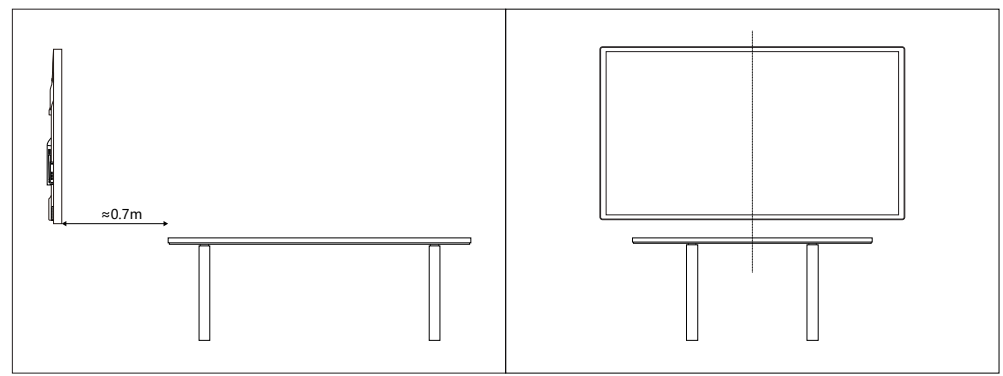

#### 2.2 Hardware requirements for computer $\sqrt{\phantom{a}}$ **Q** PQ Labs®

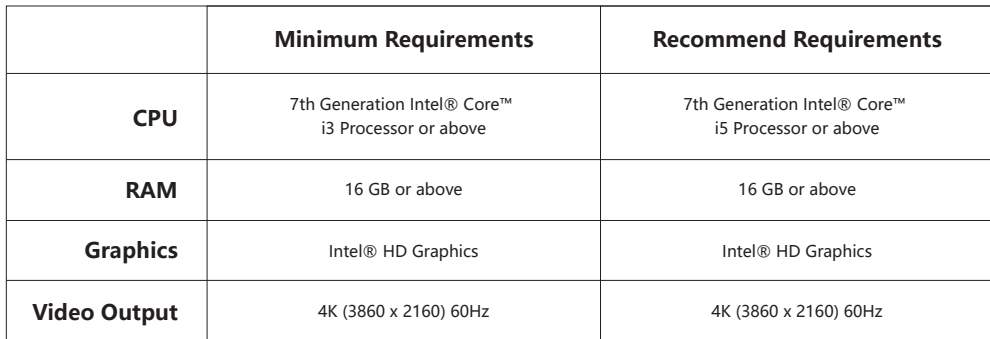

### 2.3 Install the Intel NUC PC

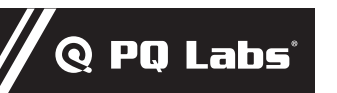

#### $-\bigwedge$  Caution

Please follow this part if you are plan to use Intel NUC PC mounting, skip this part for external PC.

a. Please install the NUC computer bracket to back side of the Holo Board as below;

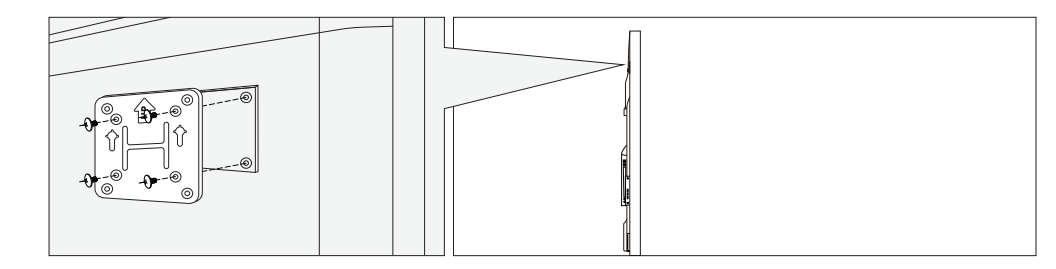

b. Please install the screws to the NUC and mount the NUC to the bracket.

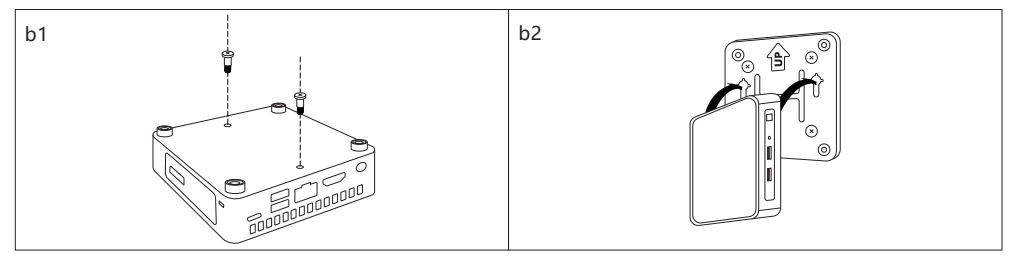

c. Please attach AC power adapter onto Holo Board as shown.

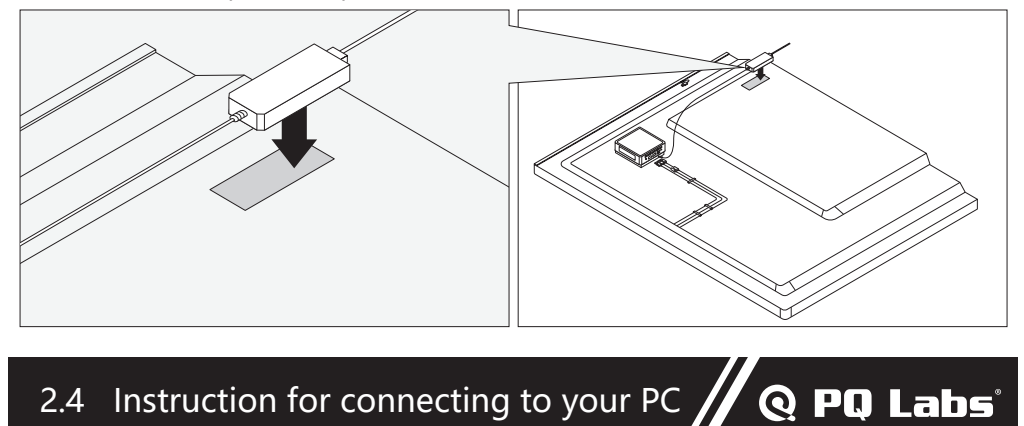

 $-\sqrt{N}$  CAUTION

- Please make sure your HDMI cable is HDMI 2.0 compliance.
- Please DO NOT use any USB Hub in this step, connect the 3 USB Cables to your PC.
- a. Please connect the 3 USB cables from the Holo Board to your computer directly. (Light-Field Sensor-1, Light-Field Sensor-2, Holo Board Camera)

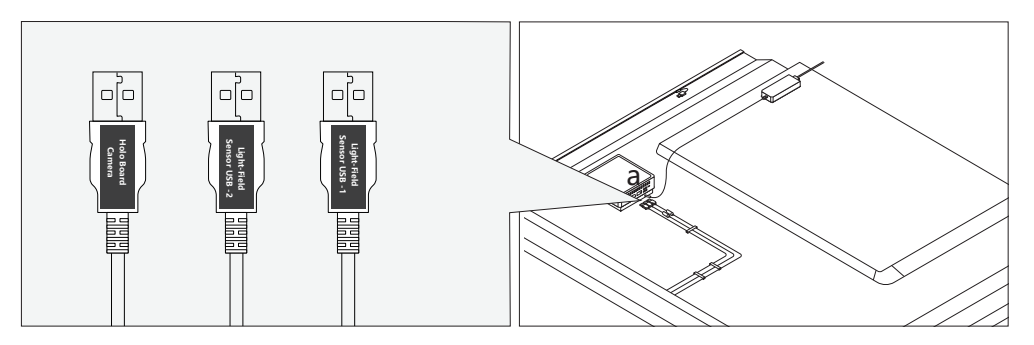

b. Please connect the touch sensor USB cable to the USB HUB below, and connect the USB HUB to your computer, you can also connect your keyboard/mouse/usb storage device to the HUB.

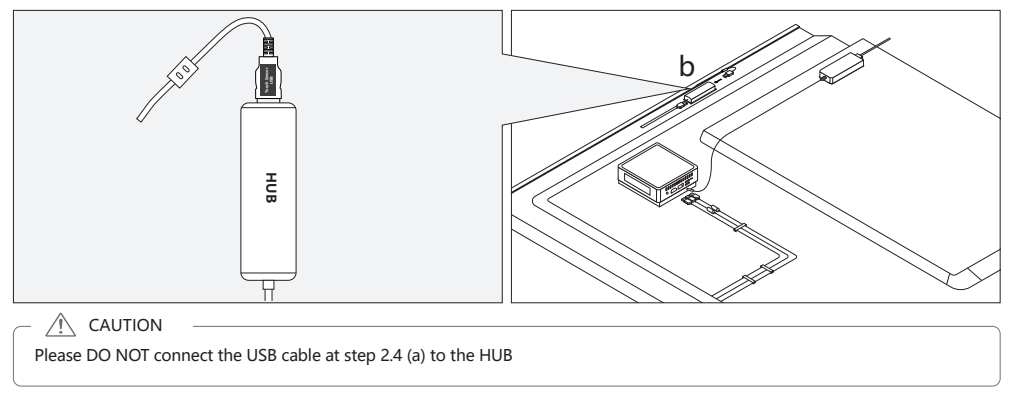

c. Please connect the HDMI cable to the HDMI 1 port of your Holo Board and your computer.

### 2.5 Mounting Holo Board

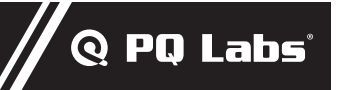

Holo Board can be installed as wall mount or floor stand. Please choose accordingly based on your preference.

a. **Wall mount**: Please use your own wall mount bracket ( support up to 35 kg )

```
-\bigwedge^{\mathbb{N}} Caution -
```
Please install the M6 Bolt to the VESA screw hole before install your wall mount bracket.

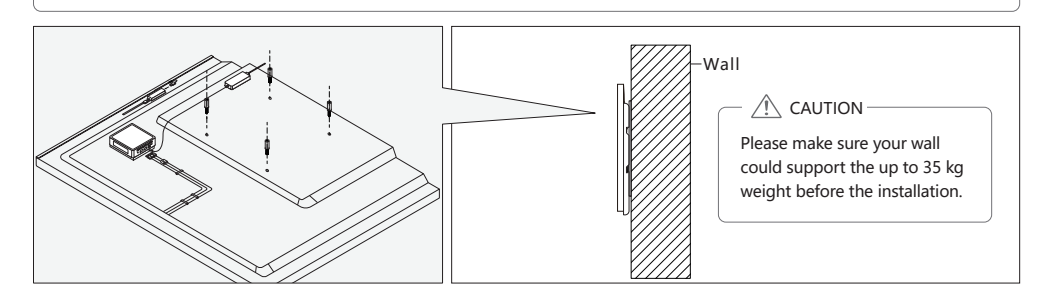

b. **Floor stand**: sold separately, please refer to the installation guide of the floor stand.

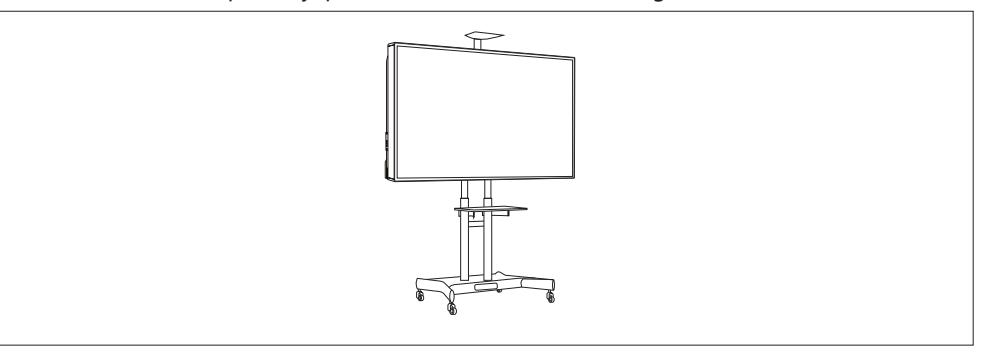

#### 3 Start to use Holo Board

## **Q** PQ Labs'

 $\wedge$  caution —

#### Holo Board will start automatically once powered on.

#### **1. Holo Board with a Built-in PC.**

a) Press the  $\Theta$  button of your remote controller to power the Holo Board, the system will start automatically, if the Holo Board displays a "no signal" message with a blue screen, please press the power button once and it will light on.

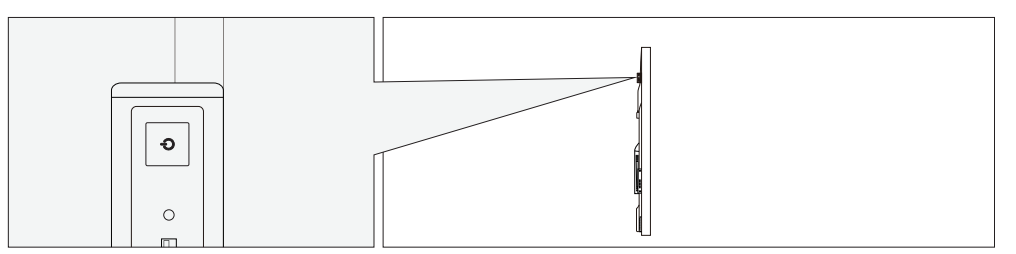

b) You can press the power button at the left side of the Holo Board.

- **2. Holo Board with your own PC.**
- $\land$  Caution —

Please be aware that you need to start the Holo Board and PC separately.

a) Please use the  $\Theta$  button from the remote controller to start the Holo Board display.

b) Start the computer manually.